- 1. Open https://console.developers.google.com
- 2. Click on Create new project

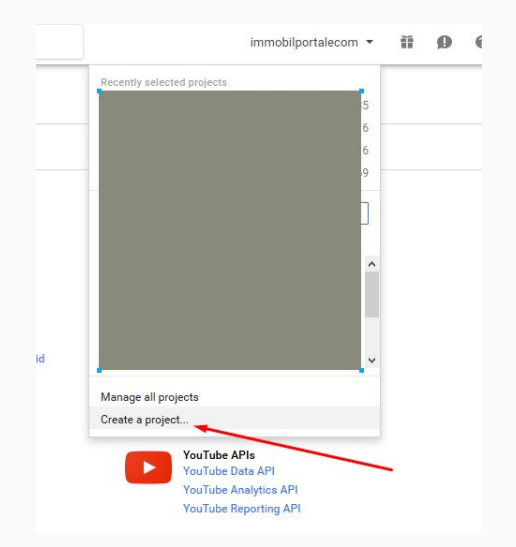

## 3. Click on Create

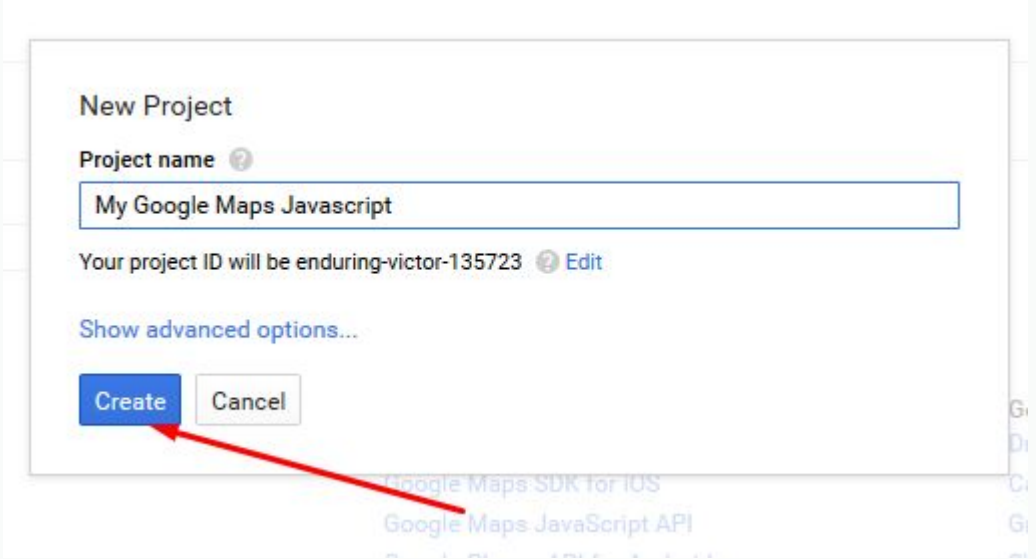

4. Click Google Maps JavaScript API

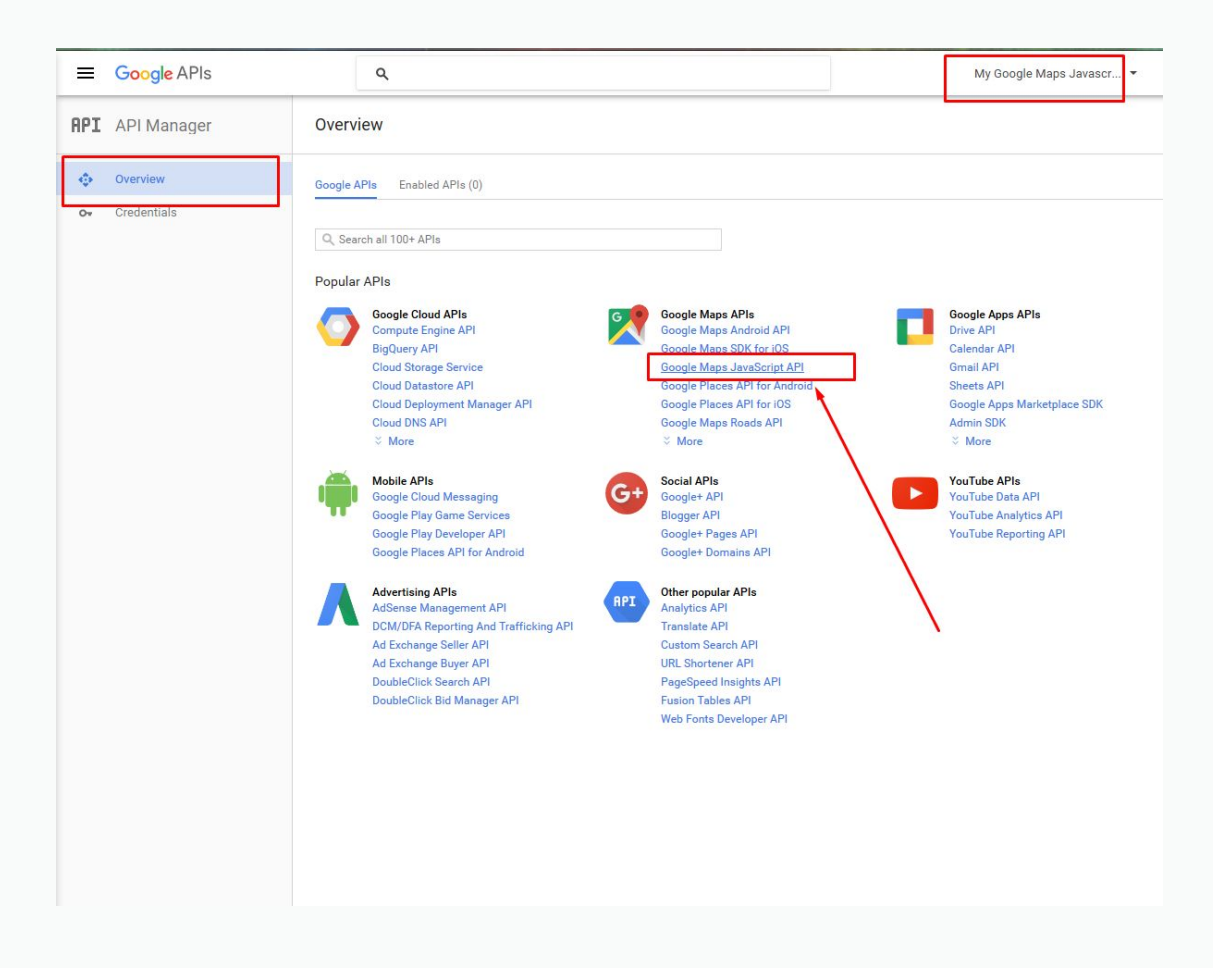

## 5. Click Enable

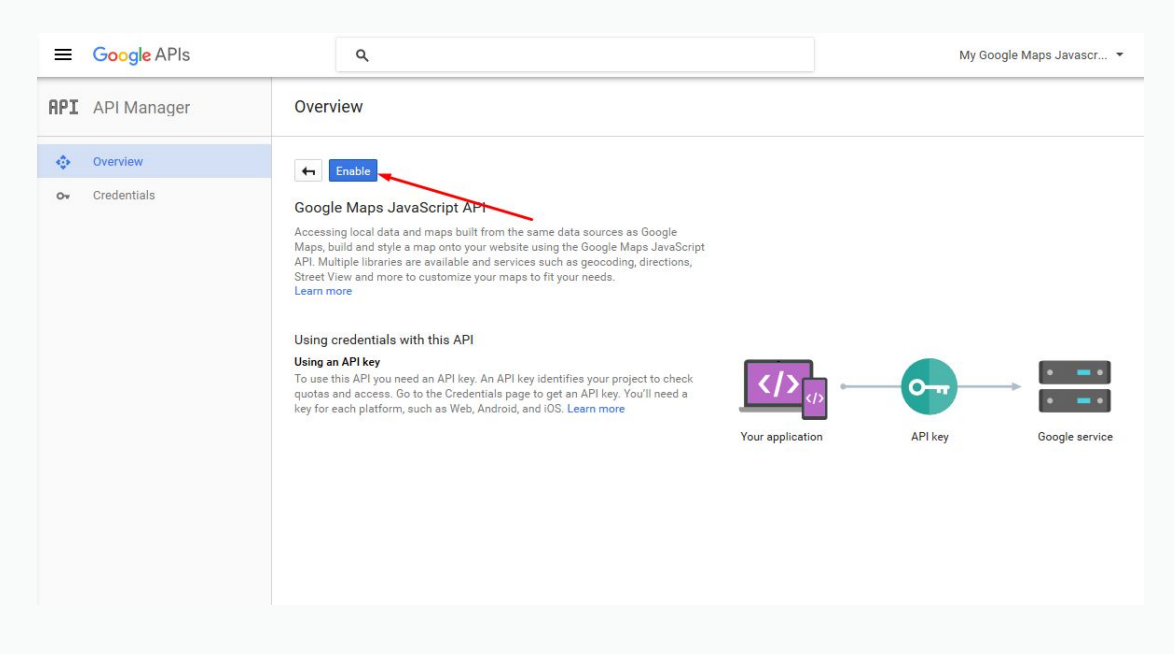

6. Click Credentials

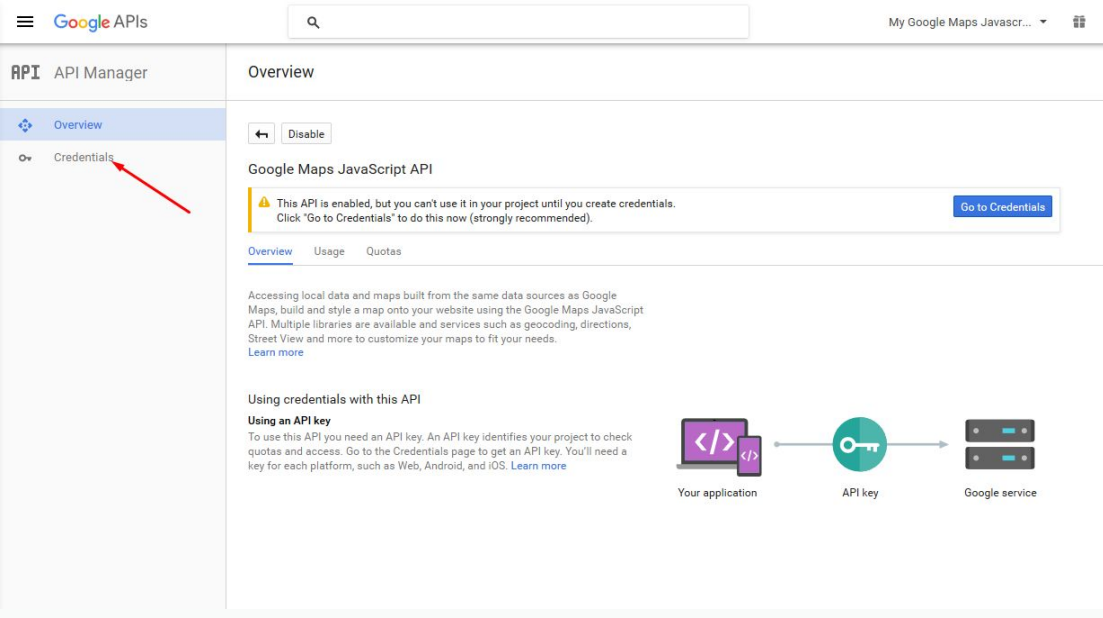

7. Click Create credentials and API key

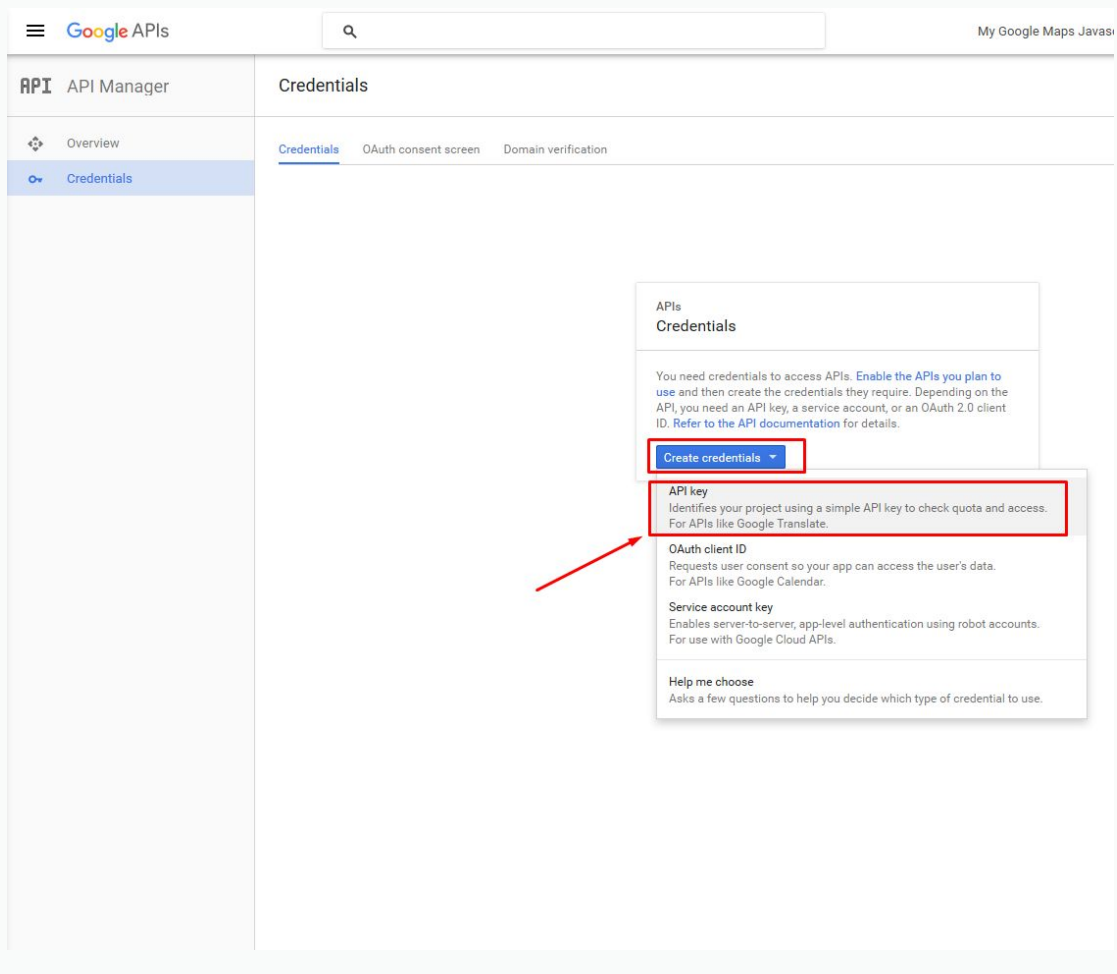

8. Click on Browser key

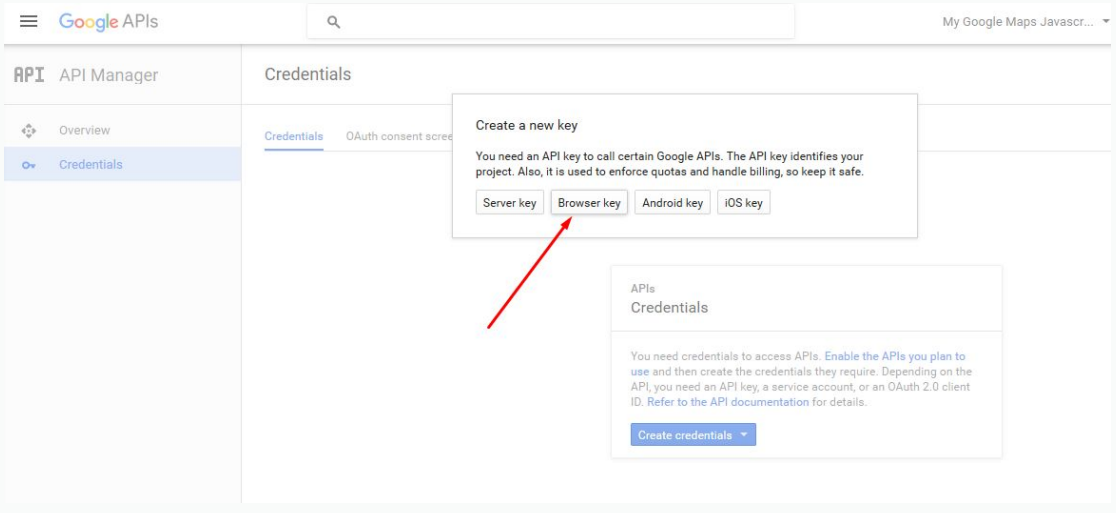

9. Enter your domain like \*geniuscript.com/\* and click Create or Save

## **NOTICE: don't enter additional dot before domain, because then google maps dont work! EXAMPLE of wrong: \*.geniuscript.com/\***

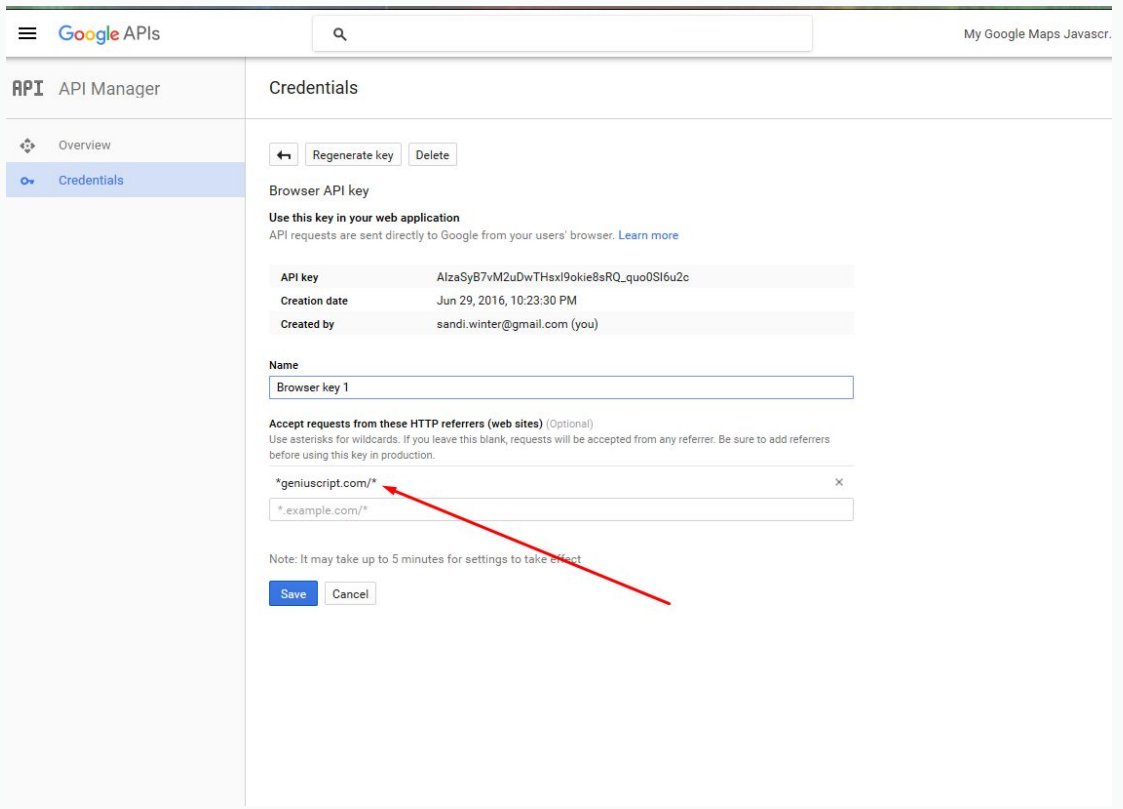

10. Now you get your API key!

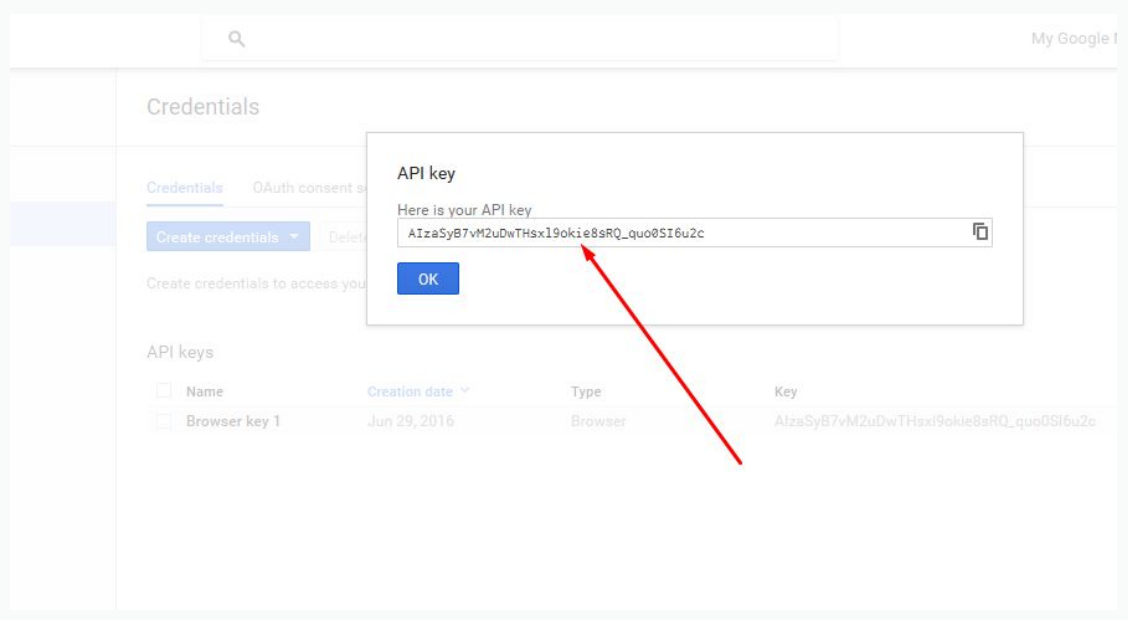

Copy API key to your app as described, but please check if you didn't copy blank spaces by mistake!

Example:

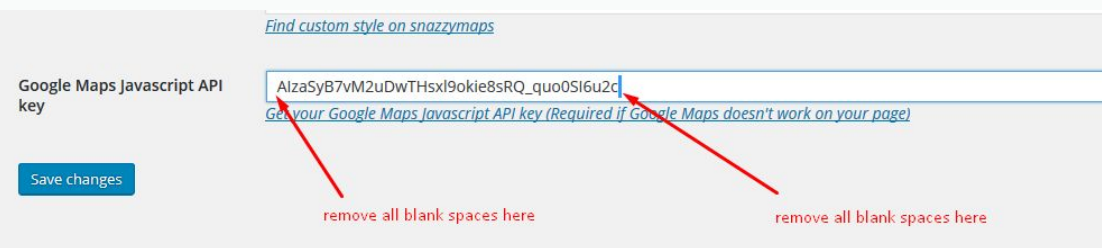

After that you should wait few hours that key become active